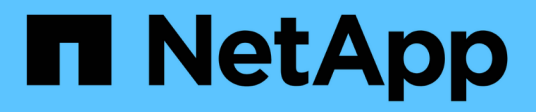

## **Configurar las búsquedas de asignación de nombres multidominio**

ONTAP 9

NetApp September 12, 2024

This PDF was generated from https://docs.netapp.com/es-es/ontap/smb-admin/enable-disablemultidomain-name-mapping-searches-task.html on September 12, 2024. Always check docs.netapp.com for the latest.

# **Tabla de contenidos**

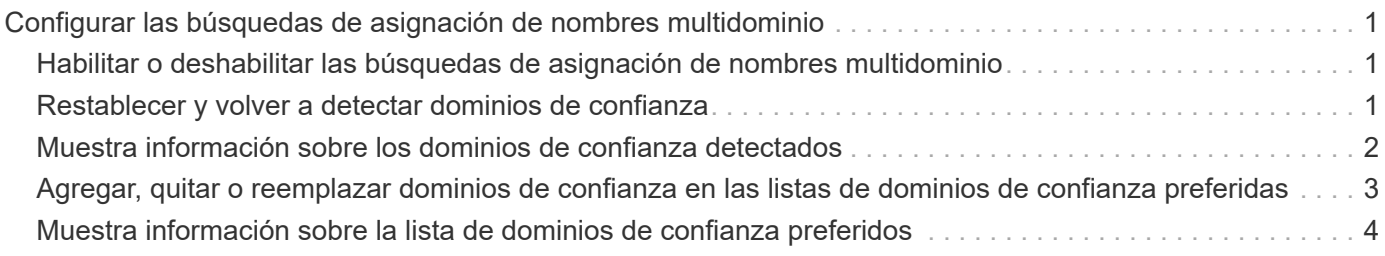

## <span id="page-2-0"></span>**Configurar las búsquedas de asignación de nombres multidominio**

### <span id="page-2-1"></span>**Habilitar o deshabilitar las búsquedas de asignación de nombres multidominio**

Con las búsquedas de asignación de nombres multidominio, puede utilizar una tarjeta comodín (\*) en la parte de dominio de un nombre de Windows al configurar la asignación de nombres de usuario de UNIX a Windows. El uso de un comodín (\*) en la parte de dominio del nombre permite a ONTAP buscar en todos los dominios que tienen una confianza bidireccional con el dominio que contiene la cuenta de equipo del servidor CIFS.

#### **Acerca de esta tarea**

Como alternativa a la búsqueda en todos los dominios de confianza bidireccional, puede configurar una lista de dominios de confianza preferidos. Cuando se configura una lista de dominios de confianza preferidos, ONTAP utiliza la lista de dominios de confianza preferidos en lugar de los dominios de confianza en ambas direcciones detectados para realizar búsquedas de asignación de nombres multidominio.

- Las búsquedas de asignación de nombres multidominio están activadas de manera predeterminada.
- Esta opción está disponible en el nivel de privilegio avanzado.

#### **Pasos**

- 1. Configure el nivel de privilegio en Advanced: set -privilege advanced
- 2. Ejecute una de las siguientes acciones:

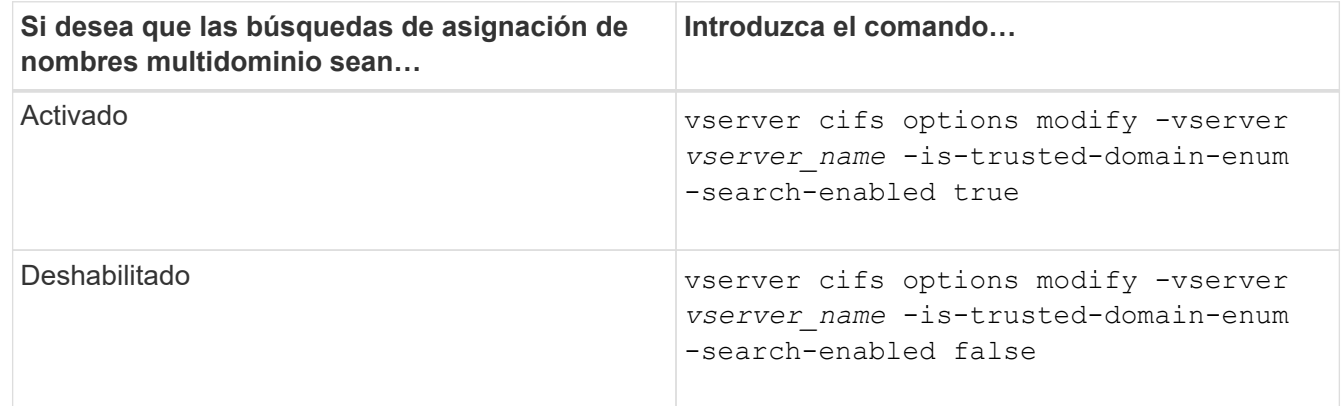

3. Vuelva al nivel de privilegio de administrador: set -privilege admin

#### **Información relacionada**

[Opciones disponibles del servidor SMB](https://docs.netapp.com/es-es/ontap/smb-admin/server-options-reference.html)

### <span id="page-2-2"></span>**Restablecer y volver a detectar dominios de confianza**

Puede forzar la redetección de todos los dominios de confianza. Esto puede ser útil cuando los servidores de dominio de confianza no responden adecuadamente o las

relaciones de confianza han cambiado. Solo se detectan los dominios con una confianza bidireccional con el dominio principal, que es el dominio que contiene la cuenta de equipo del servidor CIFS.

#### **Paso**

1. Restablezca y vuelva a detectar dominios de confianza mediante el vserver cifs domain trusts rediscover comando.

vserver cifs domain trusts rediscover -vserver vs1

#### **Información relacionada**

[Visualización de información acerca de los dominios de confianza detectados](#page-3-0)

### <span id="page-3-0"></span>**Muestra información sobre los dominios de confianza detectados**

Puede mostrar información acerca de los dominios de confianza detectados para el dominio principal del servidor CIFS, que es el dominio que contiene la cuenta de equipo del servidor CIFS. Esto puede ser útil si desea saber qué dominios de confianza se descubren y cómo se ordenan dentro de la lista de dominios de confianza detectados.

#### **Acerca de esta tarea**

Sólo se descubren los dominios con confianzas bidireccionales con el dominio principal. Dado que el controlador de dominio (DC) del dominio principal devuelve la lista de dominios de confianza en un orden determinado por el DC, no se puede predecir el orden de los dominios de la lista. Al mostrar la lista de dominios de confianza, puede determinar el orden de búsqueda para las búsquedas de asignación de nombres multidominio.

La información que se muestra sobre el dominio de confianza se agrupa por nodos y máquina virtual de almacenamiento (SVM).

#### **Paso**

1. Muestra información sobre los dominios de confianza detectados mediante el vserver cifs domain trusts show comando.

vserver cifs domain trusts show -vserver vs1

```
  Node: node1
Vserver: vs1
Home Domain Trusted Domain
--------------------- -----------------------------------
EXAMPLE.COM CIFS1.EXAMPLE.COM,
                         CIFS2.EXAMPLE.COM
                         EXAMPLE.COM
     Node: node2
Vserver: vs1
Home Domain Trusted Domain
--------------------- -----------------------------------
EXAMPLE.COM CIFS1.EXAMPLE.COM,
                         CIFS2.EXAMPLE.COM
                         EXAMPLE.COM
```
#### **Información relacionada**

[Restablecer y volver a detectar dominios de confianza](#page-2-2)

### <span id="page-4-0"></span>**Agregar, quitar o reemplazar dominios de confianza en las listas de dominios de confianza preferidas**

Puede agregar o quitar dominios de confianza de la lista de dominios de confianza preferidos para el servidor SMB o puede modificar la lista actual. Si configura una lista de dominios de confianza preferidos, esta lista se utiliza en lugar de los dominios de confianza bidireccionales detectados al realizar búsquedas de asignación de nombres multidominio.

#### **Acerca de esta tarea**

- Si va a agregar dominios de confianza a una lista existente, la nueva lista se combina con la lista existente con las nuevas entradas colocadas al final Los dominios de confianza se buscan en el orden en que aparecen en la lista de dominios de confianza.
- Si va a quitar dominios de confianza de la lista existente y no especifica una lista, se elimina toda la lista de dominios de confianza de la máquina virtual de almacenamiento (SVM) especificada.
- Si modifica la lista existente de dominios de confianza, la nueva lista sobrescribe la lista existente.

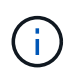

Debe introducir solo los dominios de confianza bidireccional en la lista de dominios de confianza preferidos. Aunque puede introducir dominios de confianza de salida o de entrada en la lista de dominios preferidos, no se utilizan al realizar búsquedas de asignación de nombres multidominio. ONTAP omite la entrada para el dominio unidireccional y pasa al siguiente dominio de confianza bidireccional de la lista.

1. Ejecute una de las siguientes acciones:

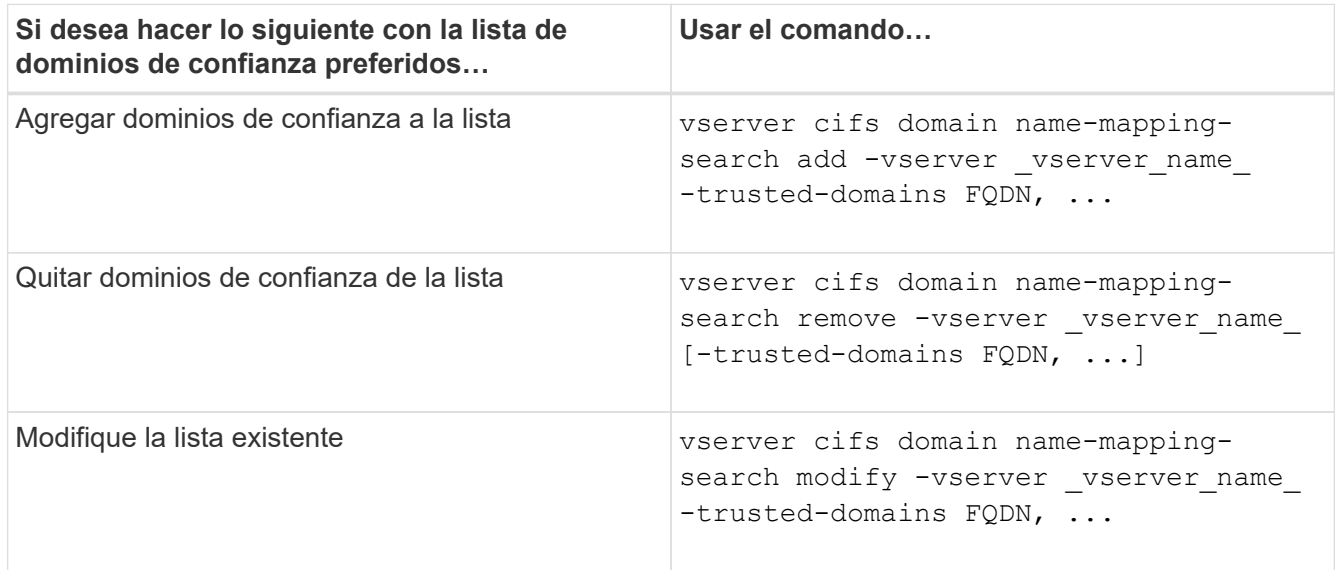

#### **Ejemplos**

El siguiente comando añade dos dominios de confianza (cifs1.example.com y cifs2.example.com) a la lista de dominios de confianza preferida utilizada por SVM vs1:

cluster1::> vserver cifs domain name-mapping-search add -vserver vs1 -trusted-domains cifs1.example.com, cifs2.example.com

El siguiente comando quita dos dominios de confianza de la lista utilizada por SVM vs1:

```
cluster1::> vserver cifs domain name-mapping-search remove -vserver vs1
-trusted-domains cifs1.example.com, cifs2.example.com
```
El siguiente comando modifica la lista de dominios de confianza utilizada por SVM vs1. La nueva lista sustituye a la lista original:

```
cluster1::> vserver cifs domain name-mapping-search modify -vserver vs1
-trusted-domains cifs3.example.com
```
#### **Información relacionada**

[Muestra información acerca de la lista de dominios de confianza preferidos](#page-5-0)

### <span id="page-5-0"></span>**Muestra información sobre la lista de dominios de confianza preferidos**

Puede mostrar información acerca de los dominios de confianza que se encuentran en la lista de dominios de confianza preferidos y el orden en que se realizan búsquedas si las

búsquedas de asignación de nombres multidominio están habilitadas. Puede configurar una lista de dominios de confianza preferida como alternativa al uso de la lista de dominios de confianza detectados automáticamente.

#### **Pasos**

1. Ejecute una de las siguientes acciones:

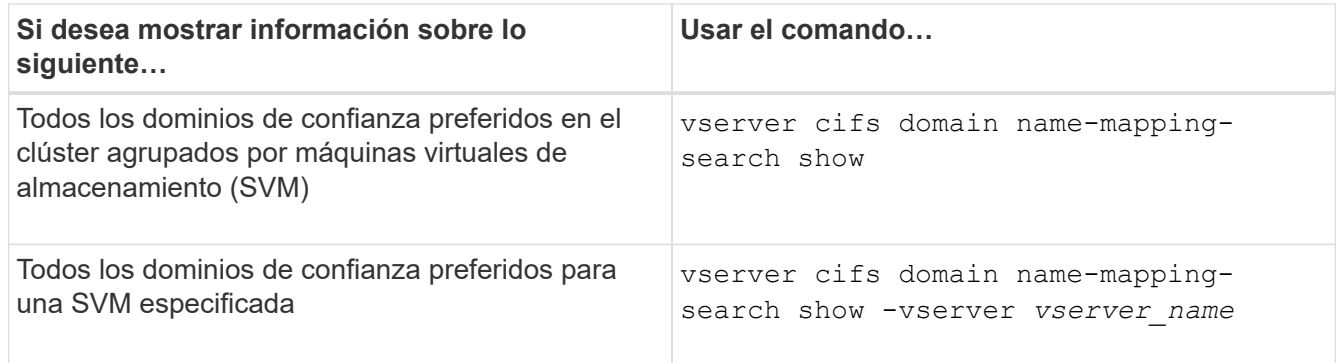

El siguiente comando muestra información sobre todos los dominios de confianza preferidos en el clúster:

cluster1::> vserver cifs domain name-mapping-search show Vserver Trusted Domains -------------- --------------------------------- vs1 CIFS1.EXAMPLE.COM

#### **Información relacionada**

[Agregar, quitar o reemplazar dominios de confianza en las listas de dominios de confianza preferidas](#page-4-0)

#### **Información de copyright**

Copyright © 2024 NetApp, Inc. Todos los derechos reservados. Imprimido en EE. UU. No se puede reproducir este documento protegido por copyright ni parte del mismo de ninguna forma ni por ningún medio (gráfico, electrónico o mecánico, incluidas fotocopias, grabaciones o almacenamiento en un sistema de recuperación electrónico) sin la autorización previa y por escrito del propietario del copyright.

El software derivado del material de NetApp con copyright está sujeto a la siguiente licencia y exención de responsabilidad:

ESTE SOFTWARE LO PROPORCIONA NETAPP «TAL CUAL» Y SIN NINGUNA GARANTÍA EXPRESA O IMPLÍCITA, INCLUYENDO, SIN LIMITAR, LAS GARANTÍAS IMPLÍCITAS DE COMERCIALIZACIÓN O IDONEIDAD PARA UN FIN CONCRETO, CUYA RESPONSABILIDAD QUEDA EXIMIDA POR EL PRESENTE DOCUMENTO. EN NINGÚN CASO NETAPP SERÁ RESPONSABLE DE NINGÚN DAÑO DIRECTO, INDIRECTO, ESPECIAL, EJEMPLAR O RESULTANTE (INCLUYENDO, ENTRE OTROS, LA OBTENCIÓN DE BIENES O SERVICIOS SUSTITUTIVOS, PÉRDIDA DE USO, DE DATOS O DE BENEFICIOS, O INTERRUPCIÓN DE LA ACTIVIDAD EMPRESARIAL) CUALQUIERA SEA EL MODO EN EL QUE SE PRODUJERON Y LA TEORÍA DE RESPONSABILIDAD QUE SE APLIQUE, YA SEA EN CONTRATO, RESPONSABILIDAD OBJETIVA O AGRAVIO (INCLUIDA LA NEGLIGENCIA U OTRO TIPO), QUE SURJAN DE ALGÚN MODO DEL USO DE ESTE SOFTWARE, INCLUSO SI HUBIEREN SIDO ADVERTIDOS DE LA POSIBILIDAD DE TALES DAÑOS.

NetApp se reserva el derecho de modificar cualquiera de los productos aquí descritos en cualquier momento y sin aviso previo. NetApp no asume ningún tipo de responsabilidad que surja del uso de los productos aquí descritos, excepto aquello expresamente acordado por escrito por parte de NetApp. El uso o adquisición de este producto no lleva implícita ninguna licencia con derechos de patente, de marcas comerciales o cualquier otro derecho de propiedad intelectual de NetApp.

Es posible que el producto que se describe en este manual esté protegido por una o más patentes de EE. UU., patentes extranjeras o solicitudes pendientes.

LEYENDA DE DERECHOS LIMITADOS: el uso, la copia o la divulgación por parte del gobierno están sujetos a las restricciones establecidas en el subpárrafo (b)(3) de los derechos de datos técnicos y productos no comerciales de DFARS 252.227-7013 (FEB de 2014) y FAR 52.227-19 (DIC de 2007).

Los datos aquí contenidos pertenecen a un producto comercial o servicio comercial (como se define en FAR 2.101) y son propiedad de NetApp, Inc. Todos los datos técnicos y el software informático de NetApp que se proporcionan en este Acuerdo tienen una naturaleza comercial y se han desarrollado exclusivamente con fondos privados. El Gobierno de EE. UU. tiene una licencia limitada, irrevocable, no exclusiva, no transferible, no sublicenciable y de alcance mundial para utilizar los Datos en relación con el contrato del Gobierno de los Estados Unidos bajo el cual se proporcionaron los Datos. Excepto que aquí se disponga lo contrario, los Datos no se pueden utilizar, desvelar, reproducir, modificar, interpretar o mostrar sin la previa aprobación por escrito de NetApp, Inc. Los derechos de licencia del Gobierno de los Estados Unidos de América y su Departamento de Defensa se limitan a los derechos identificados en la cláusula 252.227-7015(b) de la sección DFARS (FEB de 2014).

#### **Información de la marca comercial**

NETAPP, el logotipo de NETAPP y las marcas que constan en <http://www.netapp.com/TM>son marcas comerciales de NetApp, Inc. El resto de nombres de empresa y de producto pueden ser marcas comerciales de sus respectivos propietarios.